*Chapter 8*

# Tailoring Installations

This chapter explains how to tailor installations using initialization scripts and the *set* command. Initialization scripts provide a programmatic interface to user-written scripts that execute when Inst or Software Manager receives a distribution specification. The *set* command assigns values to arguments known as *preferences*, which control aspects of the Inst and Software Manager interface. A table of available *set* preferences is included at the end of this chapter (a complete list is also available from Inst online help).

This chapter contains the following sections:

- "Using an Initialization Script"
- "Checking the Current Preference Settings"
- "Controlling Menu Displays"
- "Controlling Disk Space Checks and Reports"
- "Controlling the Display of Filenames"
- "Displaying the Current Distribution Source"
- "Turning Off Initial Selection of Subsystems"
- "Changing the Network Timeout Value"
- "A Closer Look at Preferences"

**Note:** The procedures in this chapter assume that *set* commands are entered from the Admin menu; however, except where noted, *set* commands can also be entered from the Main menu and View Commands menu.

## **Using an Initialization Script**

The initialization script *inst.init* provides a means to delay an installation session until the appropriate session parameters are set by the script. The primary function of *inst.init* is to redirect a distribution specification to a different source, or to modify the default selections in a distribution. However, because an *inst.init* script can also include the use of selections files and *set* (preferences) commands, you can customize the script to meet a variety of installation requirements. The activation of *inst.init* is specified by the *startup\_script* variable (see Table 8-1 for a description of this variable).

By default, if an *inst.init* script is located in a distribution directory, users are notified of the pending execution of the script whenever they specify the distribution directory during an installation session. Unless the user specifies otherwise, *inst.init* executes after the notification. If the specified distribution directory is a remote directory, *inst.init* is copied to the target system to execute (any scripts that *inst.init* calls are not copied to the target system, however).

For example, assume that a user on *babyface* enters one of these commands to install from server *easyboy*:

```
# inst -f easyboy:/d1/IRIX_6.2/dist
Inst> from easyboy:/d1/IRIX_6.2/dist
```
If easyboy 's */d1/.IRIX\_6.2/dist* contains a copy of *inst.init*, either of the previous commands copies and executes *inst.init* on babyface before the Inst Main menu is displayed. Similarly,*inst.init* is executed if it is located in the distribution directory when a Software Manager user uses the *Lookup* button.

#### **Syntax of the inst.init Script**

The *inst.init* script has this syntax:

inst.init [*toolname*] [*pathname*] [*file descriptor*]

Arguments have these meanings:

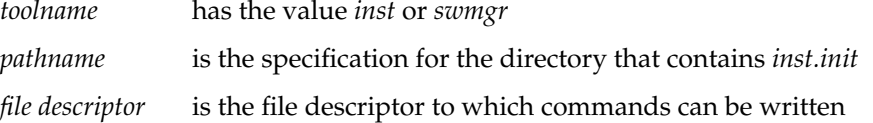

The *inst.init* script can read from *stdin* and write to *stdout* (file descriptor 1) using the controlling tty in Inst sessions; use *xconfirm*(1) for user input and output in Software Manager sessions. The script can also write to *stderr (*file descriptor 2). Messages to *stderr* are posted directly to the user by means of the inst pager during an Inst session or in the log pane during a Software Manager session. Messages to *stderr* are also copied to */var/inst/INSTLOG*, the installation log.

**Note:** Avoid using *stderr* to write prompts for an interactive Inst session. The inst pager might interfere with the session by writing unwanted lines to the screen.

## **Writing an inst.init Script**

You can write *inst.init* as a shell script, a tcl script, or a binary program. The output of *inst.init* is a set of commands that Inst or Software Manager executes. These commands are supported as output from *inst.init*.

#### *from* [distribution]

specifies the location of the distribution. The *from* command is always executed first.

#### *admin load* [*selections file*]

specifies a selections file to be used for the installation (see "The save and load Commands" in Chapter 5 and the *-F* option of *inst*(1M)). You may use multiple selections files; in this case, all commands are buffered and executed in the order that they are read.

**Note:** Any *from* commands in selections files are ignored.

#### *set* [*preference*] [*value*]

sets preferences for Inst or Software Manager operation. Preferences are always set after the *from* command is executed.

#### *install* [*software*.*subsystem*]...

marks for installation the software products or product components that are specified as arguments.

#### *keep* [*software*.*subsystem*]...

maintains the current status of software products or product components that are specified as arguments

#### *remove* [*software*.*subsystem*]...

marks software products or product components for removal.

#### **Additional inst.init Script Rules**

Keep these additional points in mind when creating an *inst.init* script:

- The *from* command executes first—the last *from* command returned by the script sets the distribution. All other commands are executed in the order in which the script sends them to *inst* for execution.
- All *from* commands in selections files are ignored.
- Lines written to the command descriptor must not begin with a space or tab character.
- Abbreviations and wildcards are supported in *install*, *keep*, and *remove* commands.
- Abbreviations of *from*, *set*, and *admin load* commands are not supported.

#### **Sample inst.init Scripts**

This sample *inst.init* script resets the distribution directory and notifies users of the change. Then the script retains all currently installed software in its current state, except InPerson; it installs all Inperson subsystems from the distribution except the man pages.

```
#!/sbin/sh
OLDPATH= $2
NEWPATH= yankee:/usr/dist
echo "$OLDPATH is unavailable"
echo "installing from $NEWPATH"
echo "from $NEWPATH" >&$3
echo "k *" >&$3
echo "i InPerson" >&$3
echo "k InPerson.man" >&$3
exit 0
```
**Example 8-1** Sample inst.init Script

This sample script determines the release and sets the distribution directory accordingly:

```
#!/sbin/sh
#
# Run uname to determine the release and set the distribution directory
REL='uname -r'case $REL in
6.1*) echo "from $2/dist/6.1" > $3;
6.2*) echo "from $2/dist/6.2" >&$3 ;;
esac
```
## **Using README Files in a Distribution**

Whenever a file named *inst.README* is located in a distribution directory, the content of the file is displayed whenever users specify the distribution directory during an installation session. README contents might be special instructions about the software in this distribution, cautions, or other information that users might need before starting an installation session.

Your can also use an HTML version of the README file. This file, *inst.README.html,* contains HTML rather than plain text and is displayed when the distribution is specified from Software Manager.

## **Checking the Current Preference Settings**

To see your current preferences settings, enter the *set* command with no arguments:

Inst> **set**

The output contains a line showing the name, the current setting, and a brief description of each preference.

For help on a particular preference, specify the preference in your entry:

Inst> **set** *preference*

The output contains a paragraph description of the preference, its name, type, and current value.

## **Controlling Menu Displays**

By default, Inst displays the Main menu when it is invoked; menus show only a subset of the commands that can be entered at the Inst> and Admin> prompts. The following sections tell you how to change this default behavior.

## **Turning Off Menu Displays**

To suppress the menu display when Inst is invoked, enter this command:

Admin> **set menus off**

When *menus* is set off, only the Inst> prompt is displayed when Inst is invoked. To return to the default behavior, enter this command:

Admin> **set menus on**

The value of *menus* is saved in the installation history database; its value is maintained for subsequent Inst sessions.

#### **Displaying Hidden Commands**

At each menu, several commands are available but not normally displayed. On the Inst Main menu, the hidden commands are *set*, *sh*, and *shroot*. On the Administrative Commands menu, the hidden commands are *help* and *quit*. On the View Commands menu, the hidden commands are *set*, *help*, and *quit*. The Interrupt menu contains no hidden commands; the *retry* command appears when Inst displays the Interrupt menu on errors, but *retry* is not available when you display the Interrupt menu manually.

Use this entry to set hidden commands on:

```
Inst> set fullmenu on
```
The value of *fullmenu* is saved in the installation history database; its value is maintained for subsequent Inst sessions.

#### **Redisplaying the Menu**

Since Inst does not redisplay the current menu after each command entry, you must request that the menu be redisplayed when you need it. The current menu is displayed if you press *<***Enter***>* (when the *menus* preference is set on), or if you enter a question mark (*?*). (The question mark is considered a pseudo-command because it never appears on menus.)

## **Controlling Disk Space Checks and Reports**

Disk space checking enables Inst to make accurate estimates of whether disk space on a system is sufficient for the software selected for installation. The estimates help you determine which software to install or remove if disk space is limited.

Space calculations determine the amount of free disk space in all mounted filesystems, the disk space required for each subsystem, the temporary requirement for disk space during the installation process, and the net change in disk space if a subsystem is installed or removed. If a detailed space check is requested, Inst also checks the disk for any deleted files, and for any local modifications to the installed software.

You see this message when Inst performs space checking:

Calculating sizes:

The space checks performed during *list* and *step* processing calculate the net amount of space that your selections will require after installation. The space checks performed during *go* processing calculate the net space requirement and the additional space that will be required during the installation process.

#### **Estimated and Detail Space Checks**

Inst performs two types of disk space calculations: *estimated space checks,* which are based on the information in the Inst history file; and *detailed space checks,* in which Inst accesses file size information on the disk to perform its calculations. By default, estimated space checks are performed when you use the *from* command to change the distribution source and when you use the *list* or *step* command to make selections. Detailed space checking is always performed after you enter the *go* command to initiate installation. You can change these defaults using *set* command preferences.

**Note:** You can disable all space checking with the *space\_check* preference, but disabling space checking is not advised (see Inst help for details).

### **Changing Detail Space Checking**

There may be times when you need very accurate disk space calculations throughout an installation session (when a target has limited disk space, for example). In this case, you can use the *detailspacecheck* preference of the *set* command to force detailed space

checking to be performed during*list* and *step* processing as well as during*go* processing. To force additional detail space checking, enter this *set* command before you enter the *list* or *step* command in the session:

Admin> **set detailspacecheck on**

Inst saves the value of *detailspacecheck* in the installation history, so it is not necessary to reset this preference if you wish to maintain this level of checking in subsequent sessions. However, increasing the number of detail space checks also increases the amount of time required for the interactive portion of an installation session (the amount of time required for *go* processing remains the same, regardless of the *detailspacecheck* setting).

To return to the default space checking behavior, enter this command:

```
Admin> set detailspacecheck off
```
## **Delaying Disk Space Checking**

The *delayspacecheck* preference of the *set* command allows you to postpone disk space checking until after you enter the *go* command. Delaying space checking reduces the amount of time needed for the interactive portion of an installation session. However, when you delaying space checking, disk space information is not displayed in the output of *list* and *step* commands—subsystem sizes are listed as zero.

To postpone disk space checking until you enter the *go* command, enter this command before entering the first *list* or *step* command:

Admin> **set delayspacecheck on**

Inst saves the value of *delayspacecheck* in the installation history database, so it is not necessary to reset this preference if you wish to delay space checking in subsequent installations.

To return to the default space checking behavior, enter this command:

```
Admin> set delayspacecheck off
```
#### **Minimizing Disk Space Checking Time**

When you want to install only one product and the distribution source contains many products, you can reduce the amount of space checking time by including the product name when specifying the distribution source. When you specify a product in the distribution source, checking is limited to the disk space requirements of the individual product rather than the entire distribution.

These entries illustrate how to specify an individual product as the distribution source:

# **inst -f** *source***/***product* Inst> **from** *source***/***product* Inst> **from \$dist/***product*

The *from* command must be entered before a *list* or*step* command that triggers disk space checking (the *source*, *product*, and *\$dist* arguments are described in "Alternative Ways to Specify a Distribution" on page 83).

## **Controlling the Display of Filenames**

By default, Inst does not report the names of files as it installs and removes them. The *set* preferences described below allow you to modify this behavior and control the way that file names are displayed.

To display filenames as they are installed, enter this command before you enter the *go* command:

Admin> **set show\_files on**

To return to no display of filenames as they are installed, enter this command at any prompt:

Admin> **set show\_files off**

The value of *show\_files* is saved in your installation history database, so it has the same value from one installation session to the next until you change it.

By default, when filenames are displayed during installation and removal, each filename replaces the one that was displayed before it. To change the display so that each name is displayed on a new line, enter this command:

Admin> **set overprint off**

To return to the default behavior, enter this command:

Inst> **set overprint on**

The value of *overprint* is saved in the installation history database, so it is not necessary to reset it in subsequent installation sessions.

## **Displaying the Current Distribution Source**

The current distribution source is displayed in a message above the Main menu when Inst is invoked. The message has one of these forms:

Default distribution to install from: *source* Default distribution to install from: *source*/*product*

Depending on your situation, *source* includes one or more of these items: a user ID, a remote target name, and a directory or tape device. If you specified a product name when you invoked Inst (*inst -f*), *product* is the name of the software product that you specified (for live installations only). The complete syntax of *source* and *source/product* is entered in "Step 2: Specifying the Source" on page 42 and "Alternative Ways to Specify a Distribution" on page 83.

Each time you enter the *from* command, the current distribution source changes. You can display the current distribution source by entering this command from any menu:

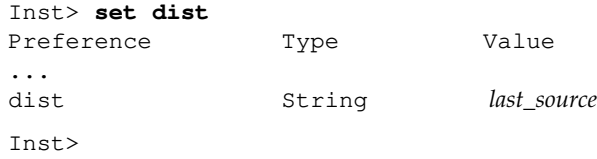

The value of *dist* is *last\_source*, which is a character string (*string*). The value of *last\_source* is always the same as *source* (the current distribution), with one exception: After Inst is invoked, but before product descriptors are read for the first time, the value of *dist* is the distribution source that was specified in the previous installation session. If you use a distribution source of the form *source/product*, *product* is not included in the value of *dist*.

### **Turning Off Initial Selection of Subsystems**

Each time you invoke Inst or enter a *from* command, Inst ignores any installation or removal selections that were not performed; it uses its own algorithms to select subsystems for installation. You can override this selection of subsystems, but any pending installation or removal selections are still erased.

To prevent Inst from making selections after you enter the *from* command, enter this command:

```
Inst> set autoselect off
```
Turning*autoselect* off means that the only*i* characters in the first column of *list* output are selections that you made yourself. To turn automatic selection back on, use this command:

Inst> **set autoselect on**

The value of *autoselect* is saved in the installation history database; if you set it off, it remains off in future Inst sessions until you change its value.

### **Changing the Network Timeout Value**

Inst allows you to specify a network timeout value. This value specifies the length of time that Inst waits for responses from a remote system before giving up.

Use the *set* command to display and set the timeout value:

Admin> **set** Preference Value Description ... timeout 180 Network timeout, in seconds ... Inst> **set timeout 120**

A minimum value of 120 seconds is recommended. The value of *timeout* is saved in the installation history database; when you find a value of *timeout* that works for your site, you can leave it permanently set (unless network conditions change and timeout errors begin to occur).

## **A Closer Look at Preferences**

Preferences allow you to tailor the installation utility so that it operates suitably for a single user or user group. In most cases, preference settings apply to both Inst and Software Manager (exceptions are *tty* preferences, which apply exclusively to Inst, and *gui* preferences, which apply exclusively to Software Manager).

Preferences are classified on the basis of their duration. *Permanent* preferences retain their settings until they are reset; *transient* preferences revert to a default setting at the start of a new installation session. A third group of preferences have potential to cause installation errors when set arbitrarily; these preferences are classified as *expert*.

Most preferences are assigned simple Boolean values; that is, you use the *set* command to turn them on or off. You can also substitute *true* (for *on*) and *false* (for *off*) when setting these preferences. These examples illustrate equivalent command pairs:

Admin> set beep on Admin> set beep true Admin> set short\_names off Admin> set short\_name false

## **The Preferences File**

In the factory-shipped configuration of *inst*, preference settings are stored in the */var/inst/resources* file. However, whenever the original setting for a permanent preference is changed, the new setting is recorded in the *.swmgrrc* file, which is automatically created at the first change. The automatically generated copy is stored in the root directory, *\$rbase*, for the new software installation at *\$rbase/var/inst/.swmgrrc.*

Each line of the *.swmgrrc* file contains the name of a preference and its assigned values. Example 8-2 illustrates the format of *.swmgrrc* entries. It illustrates settings that are expressed as boolean, single choice, multi-value, and integer values.

auto\_inst\_new: true display\_size: blocks inst\_visible\_resources: tty,transient,permanent,beginner,expert network\_retries: 4

**Example 8-2** Sample *.swmgrrc* File

#### **Creating Additional Preferences Files**

You can create and store additional copies of *.swmgrrc* to tailor preferences for a particular system or for individual users. When multiple copies of *.swmgrrc* exist, the settings that they contain are added to the settings in *\$rbase/var/inst/.swmgrrc*. If conflicting settings are recorded for a particular preference, the most user-specific setting takes precedence, as explained below.

You or individual users can create additional *.swmgrrc* files in these locations, in order of highest to lowest precedence:

*\$HOME/.swmgrrc*

Contains preference settings for all installation sessions that the user initiates (except miniroot installations) and resides in the user's home directory on the target system. Takes precedence over settings in *\$rbase/var/inst/.swmgrrc, /var/inst/.swmgrrc*, and *\$rbase/\$HOME/.swmgrrc*.

*\$rbase/\$HOME/.swmgrrc*

Contains an individual user's preference settings for miniroot installations and resides in a special home directory for the installation (a subdirectory of the root directory for the newly installed software, such as *\$rbase/var/people/\$HOME*, for example). Takes precedence over settings in *\$rbase/var/inst/.swmgrrc* and */var/inst/.swmgrrc*.

*/var/inst/.swmgrrc*

Contains preference settings that are used for all installations performed on the target by any user. Whereas the effects of the *\$rbase/var/inst/.swmgrrc* file are restricted to the root directory for the new software (*\$rbase*), */var/inst/.swmgrrc* affects installations to any filesystem on the target.

When Inst or Software Manager is invoked, existing *.swmgrrc* files are read in this order:

- 1. */var/inst/.swmgrrc*
- 2. *\$rbase/var/inst/.swmgrrc*
- 3. *\$rbase/\$HOME/.swmgrrc*
- 4. *\$HOME/.swmgrrc*

When preference settings are added to *.swmgrrc*, the new values are recorded in the file that was opened last. As a result, preference settings are recorded in the most localized version of the *.swgrrc* file that is open during the installation session.

#### **The Preferences List**

The tables in this section describe the preferences that you can specify with the *set* command or from the Customize Installation menus in Software Manager to control the installation process. They list the name of the preference, describe the function that the preference performs, and list the default setting for the preference. Expert preferences are identified in the first column. The fourth column, *Value Saved?*, indicates whether the preference remains in effect for subsequent installation sessions (*yes*) or reverts to a default value at the start of a new session (*no*).

Table 8-1 contains preferences that affect both Inst and Software Manager.

**Note:** Some preferences in this table contain advisories in the Function column. Be sure to read these advisories carefully before resetting the preference to which they pertain.

| <b>Preference Name</b>     | <b>Function</b>                                                                                                    | <b>Default</b><br>Setting | Value<br>Saved? |
|----------------------------|----------------------------------------------------------------------------------------------------|---------------------------|-----------------|
| abort_on_error<br>(Expert) | Controls whether an automatic installation is<br>aborted if an error occurs. If <i>true</i> (default), an<br>error cancels the installation; if false, the<br>installation continues after the error occurs.<br>Regardless of setting, errors are reported in<br>/var/inst/INSTLOG.                                     | true                      | yes             |
| always_confirm_quit        | Controls whether the user is always asked to<br>confirm a <i>quit</i> command. If <i>true</i> , user must<br>confirm a quit; if <i>false</i> (default), no user<br>confirmation is needed after quit.                                                                                                    | false                     | yes             |
| autoselect                 | Controls whether <i>inst</i> does an automatic<br>selection of subsystems during initialization and<br>when a new distribution source is specified. If<br><i>true</i> (default), <i>inst</i> automatically selects<br>subsystems at these events in the session; if false,<br>no subsystems are automatically selected. | true                      | yes             |
| beep<br>(Expert)           | Controls whether an audible signal is given after<br><i>go</i> processing is complete. If <i>true</i> (default),<br>audible signal rings when go processing finishes;<br>if <i>false</i> , no signal is given.                                                                                                    | true                      | yes             |

Table 8-1 Preferences That Affect Inst and Software Manager

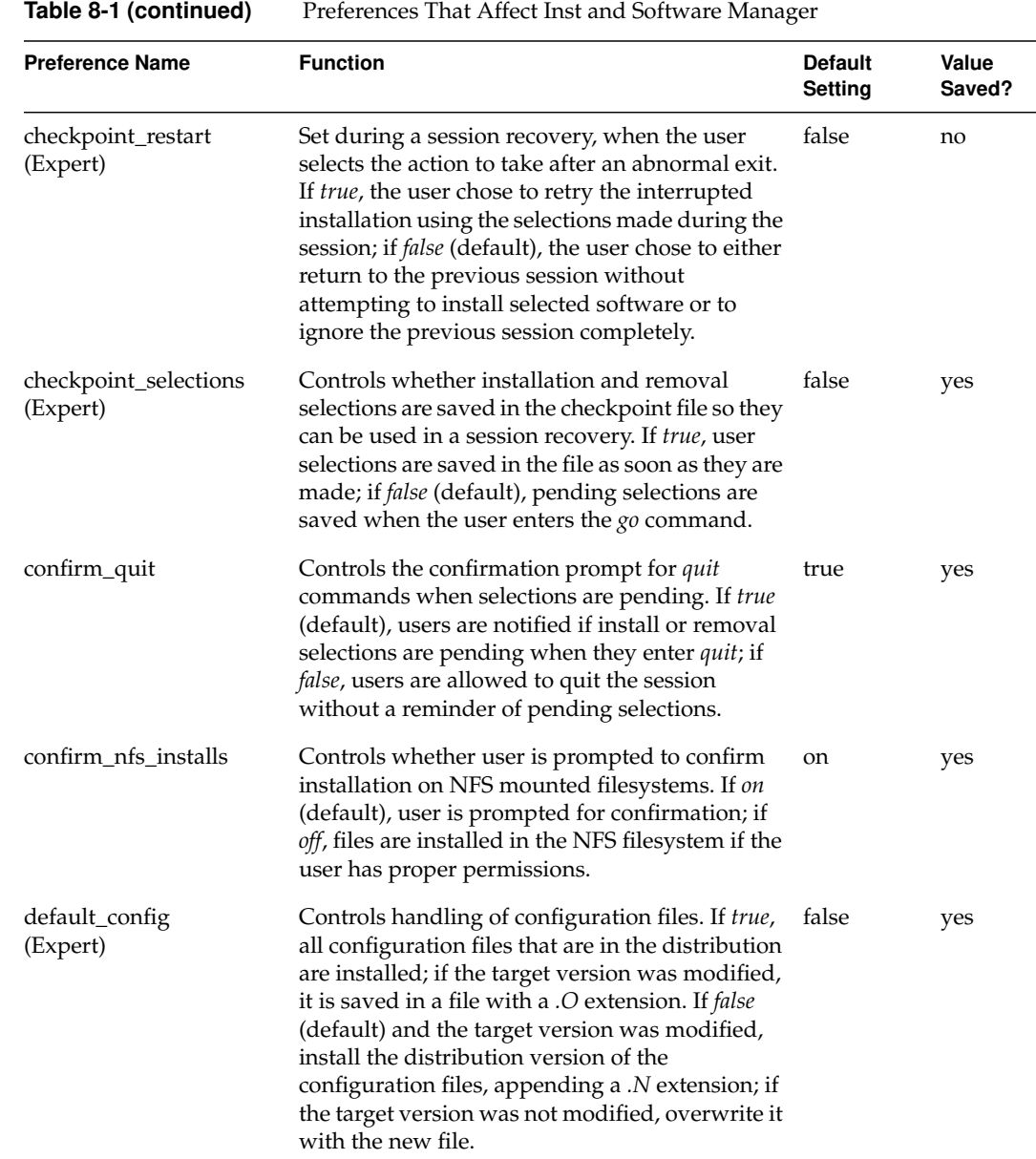

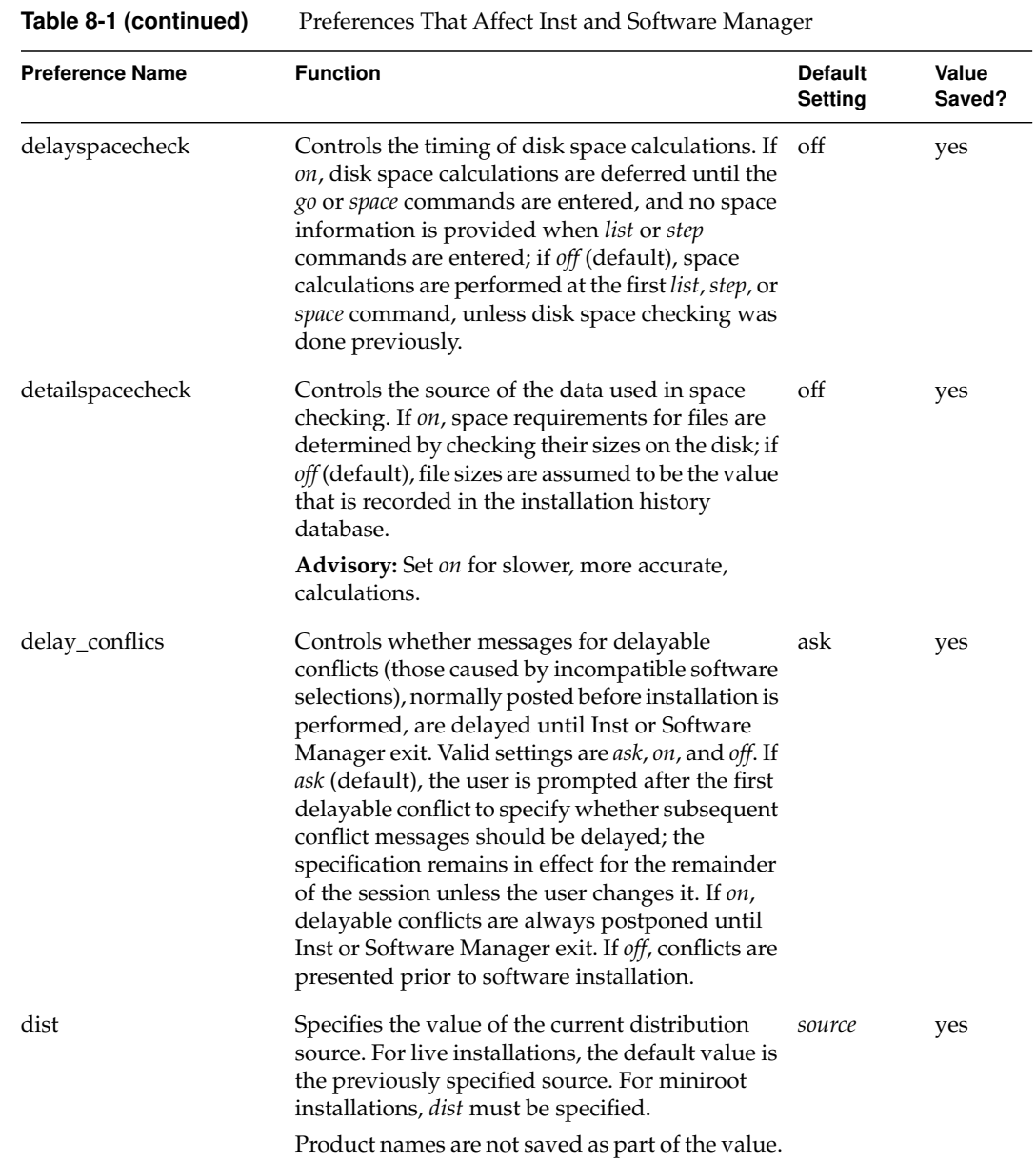

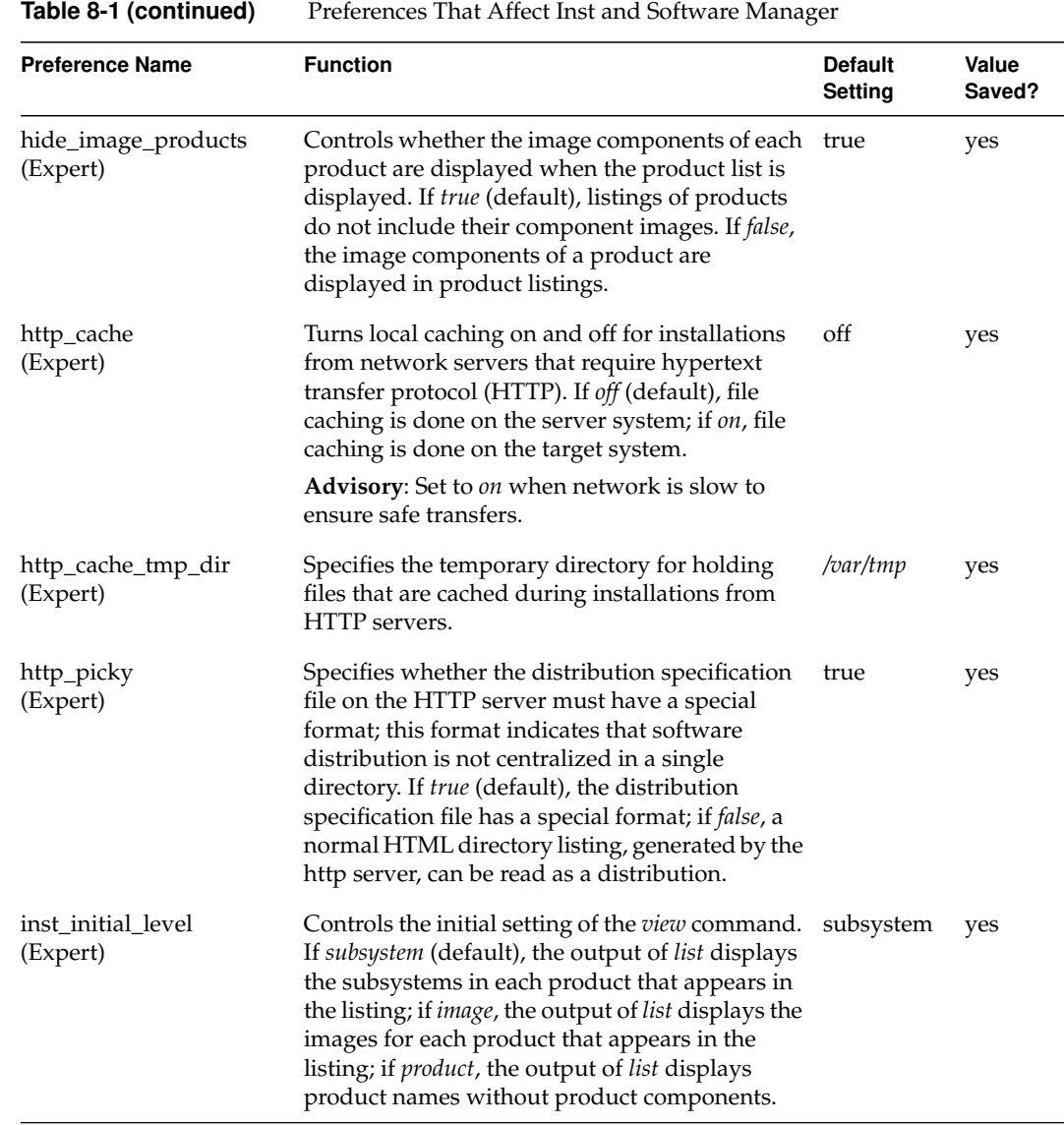

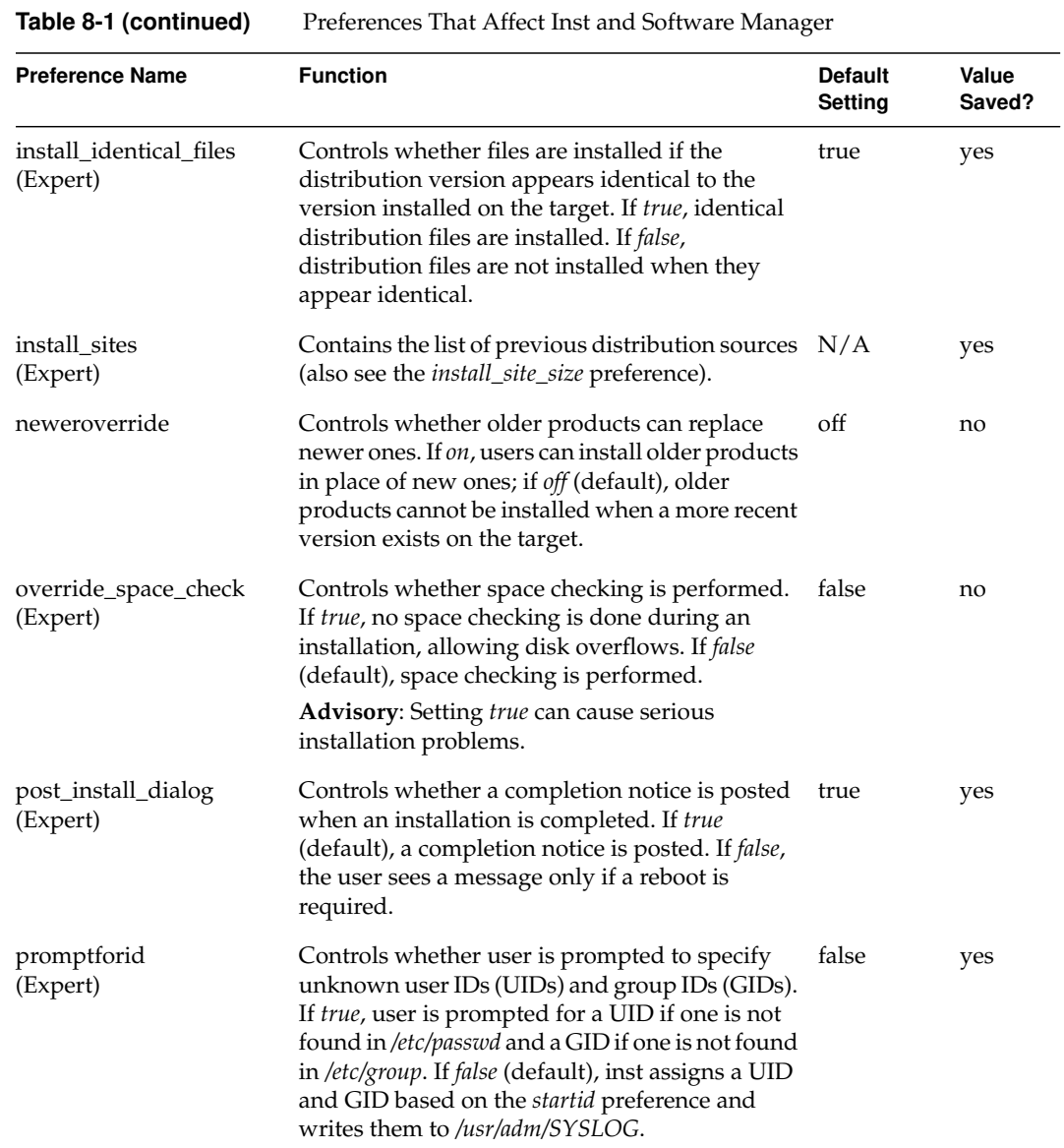

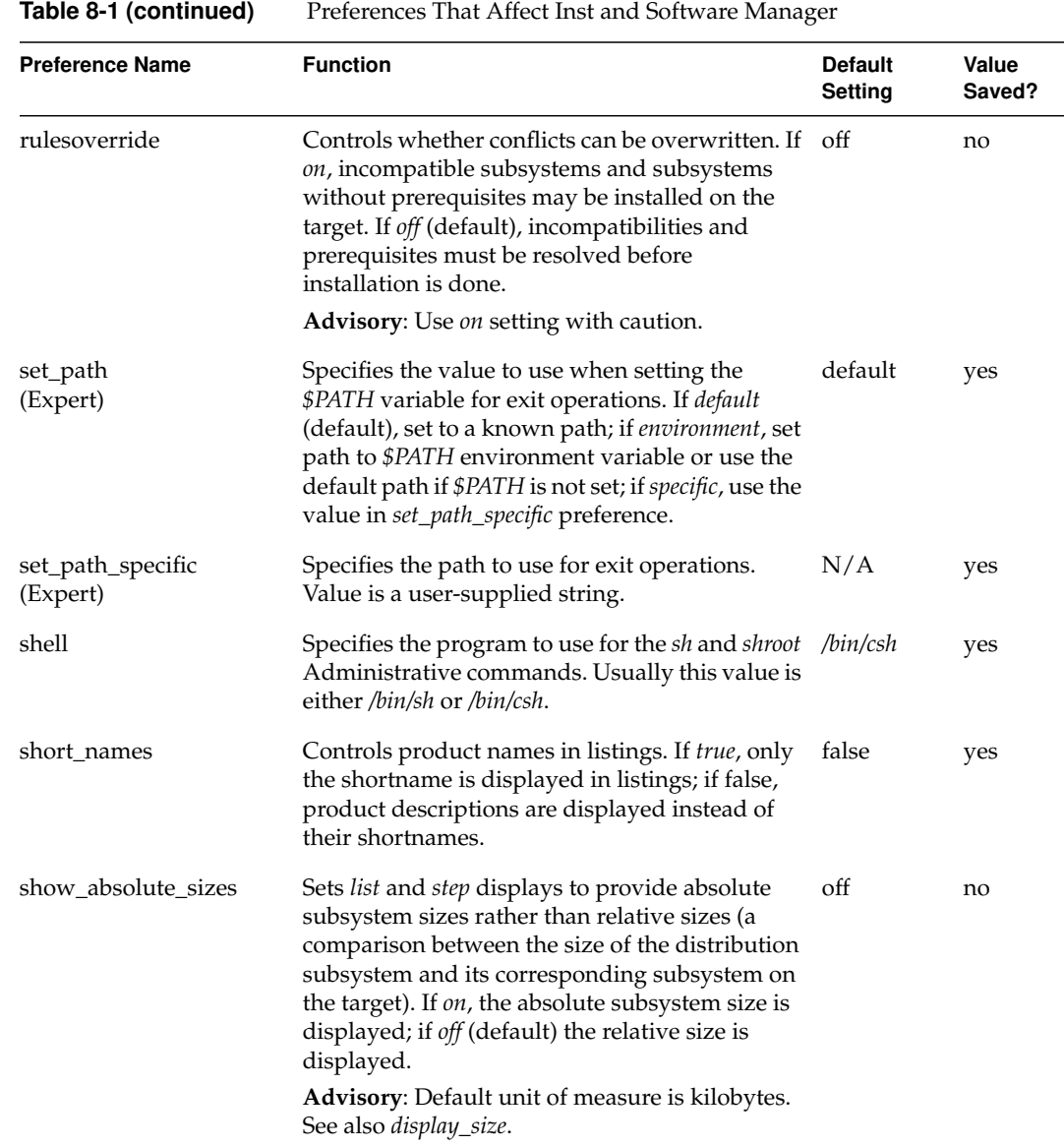

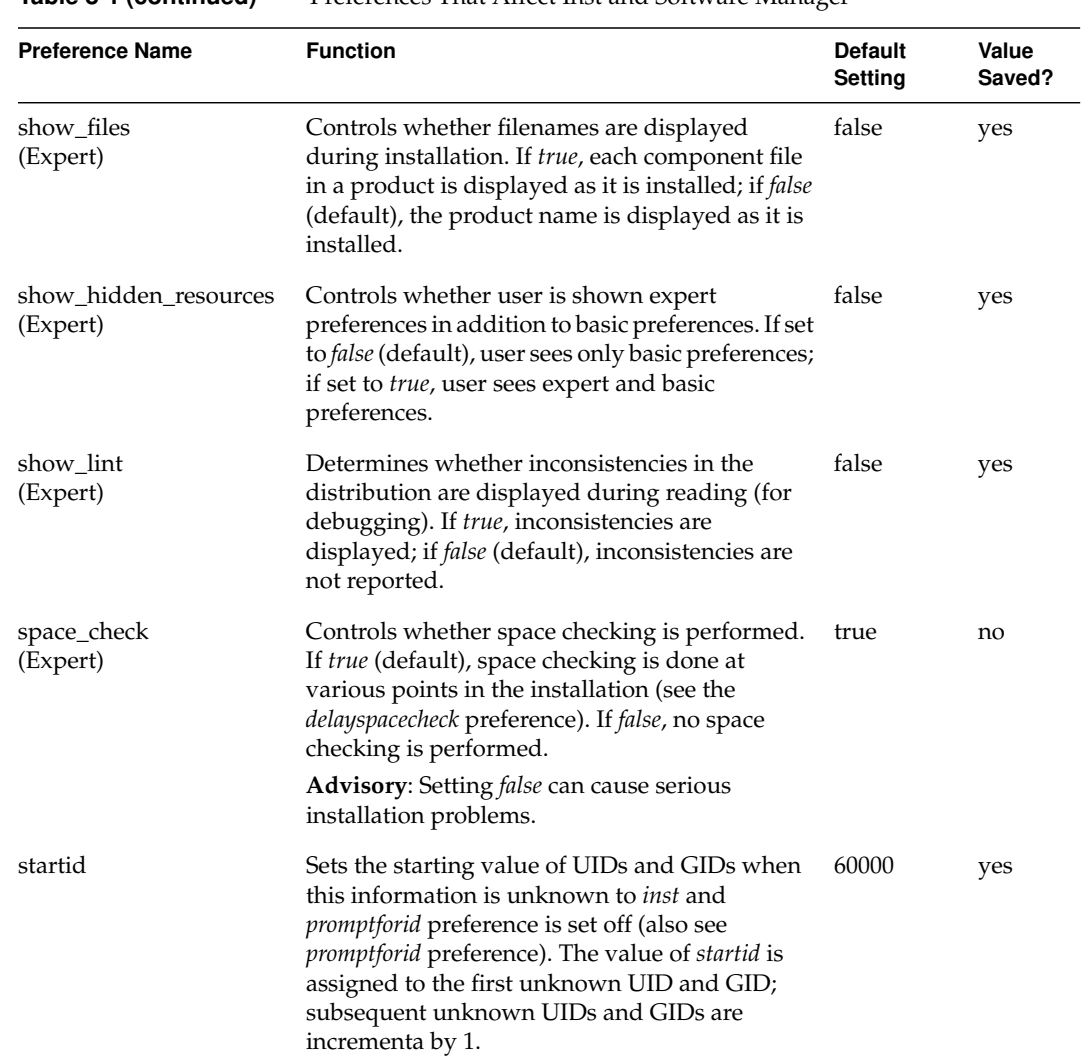

**Table 8-1 (continued)** Preferences That Affect Inst and Software Manager

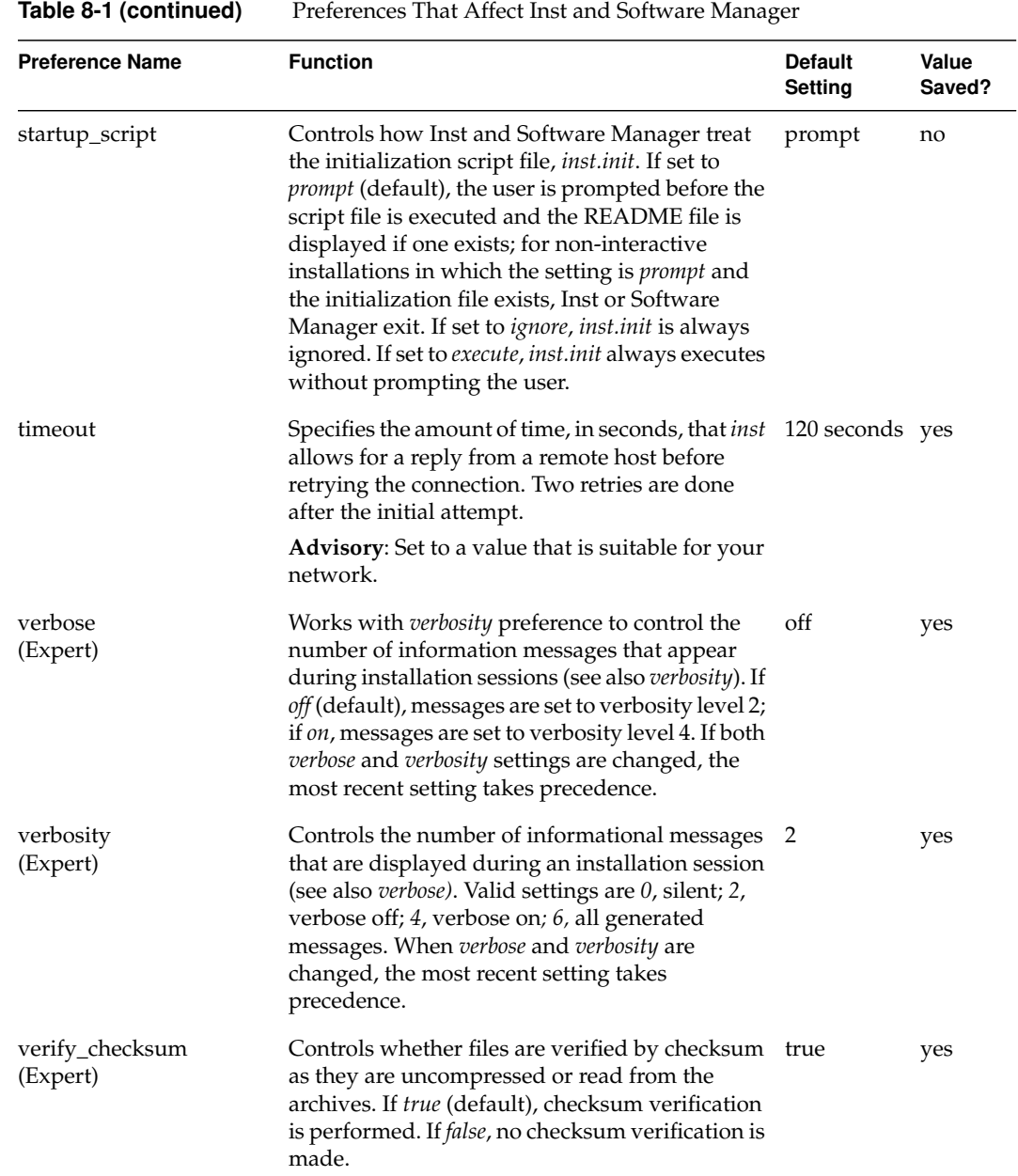

Table 8-2 contains preferences that affect only Inst.

**Note:** Some preferences in this table contain advisories in the Function column. Be sure to read these advisories carefully before resetting the preference to which they pertain.

| <b>Preference Name</b> | <b>Function</b>                                                                                                    | <b>Default</b><br><b>Setting</b> | Value<br>Saved |
|------------------------|----------------------------------------------------------------------------------------------------|----------------------------------|----------------|
| always_page_inst       | Controls whether requested information,<br>such as progress messages during go<br>processing, are displayed in page segments<br>or scrolled off the screen. If true, requested<br>information is displayed in page segments;<br>if false (default), information that is longer<br>than a page scrolls off the screen.                        | false                            | no             |
| clearprompt            | Controls how throw-away prompts are<br>displayed. If true (default), these prompts<br>are cleared from a line by overwriting with<br>blank spaces; if false, the original prompts<br>remain on the line and a new line is<br>generated to display a new prompt.<br>Advisory: Set to false on terminals that do<br>not perform line clearing. | true                             | yes            |
| display_size           | Controls the unit of measure for subsystem<br>sizes. Valid settings are kbytes (default),<br>kilobytes, bytes, or 512-byte blocks.                                                                                                    | kbytes                           | no             |
| fullmenu               | Controls the display of hidden commands<br>(but not their availability) on the Main<br>menu, Administrative Commands menu,<br>and View Commands menu. If on, hidden<br>commands appear on these menus; if off<br>(default), hidden commands do not appear.                                                                                   | off                              | yes            |

**Table 8-2** Preferences That Affect Inst Only

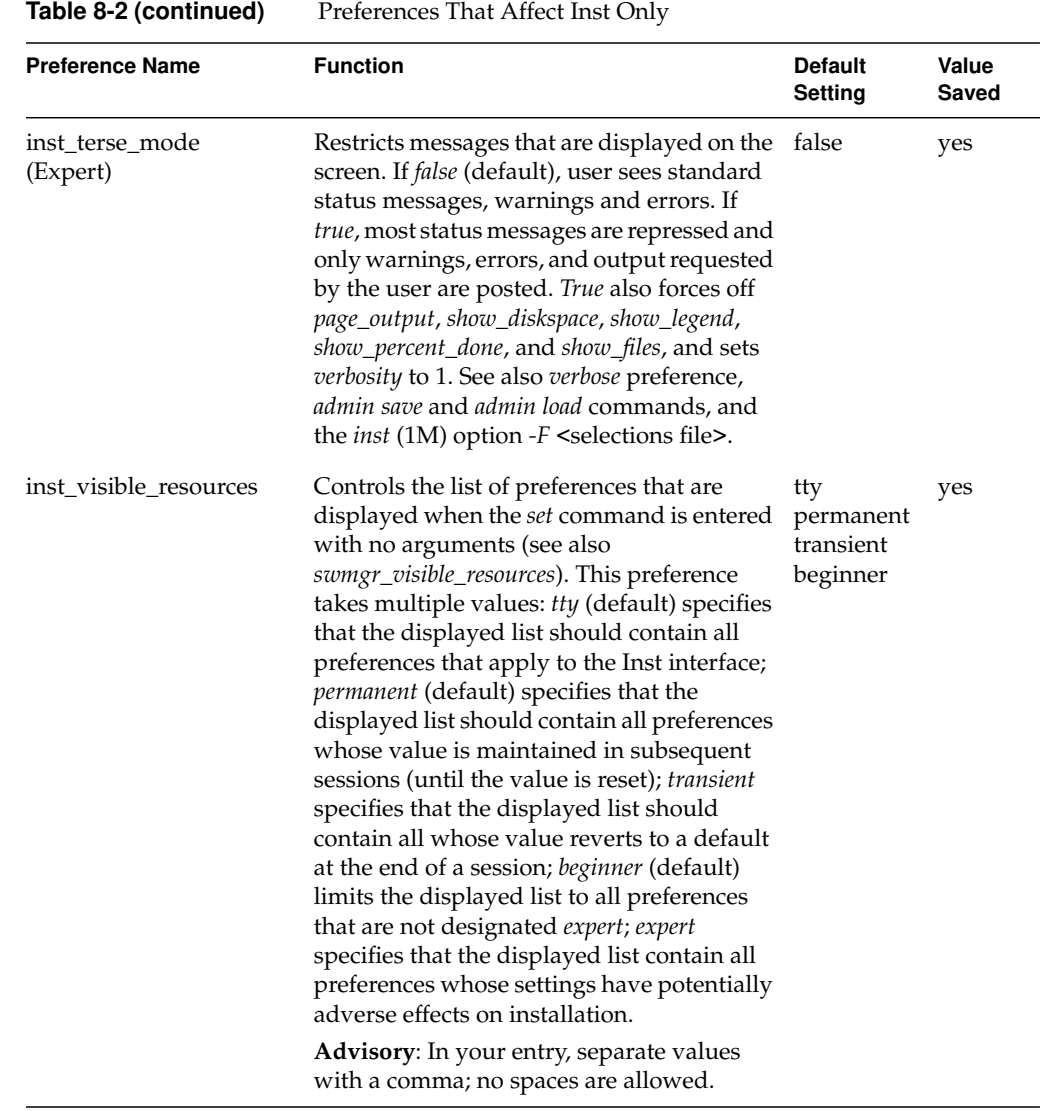

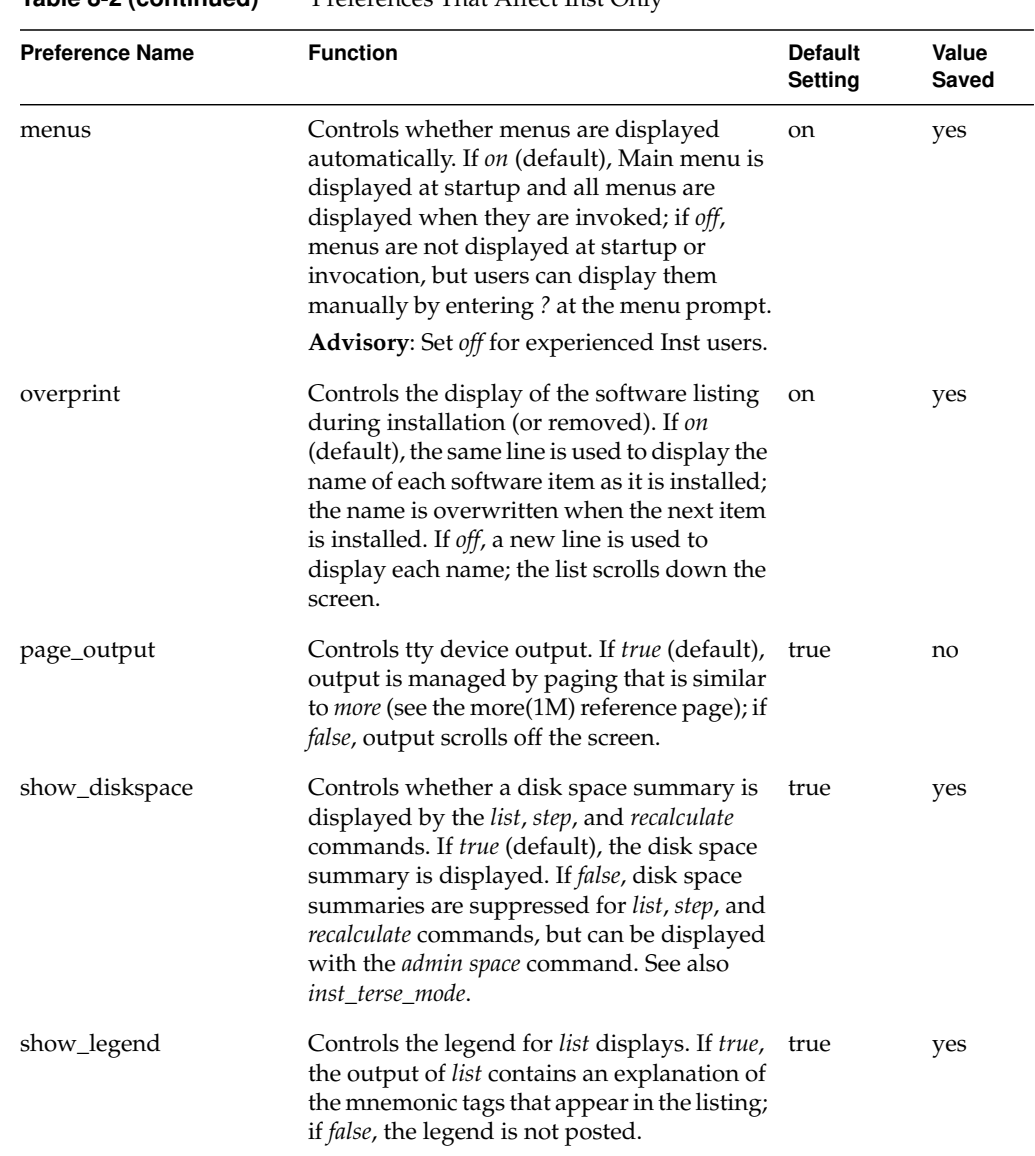

**Table 8-2 (continued)** Preferences That Affect Inst Only

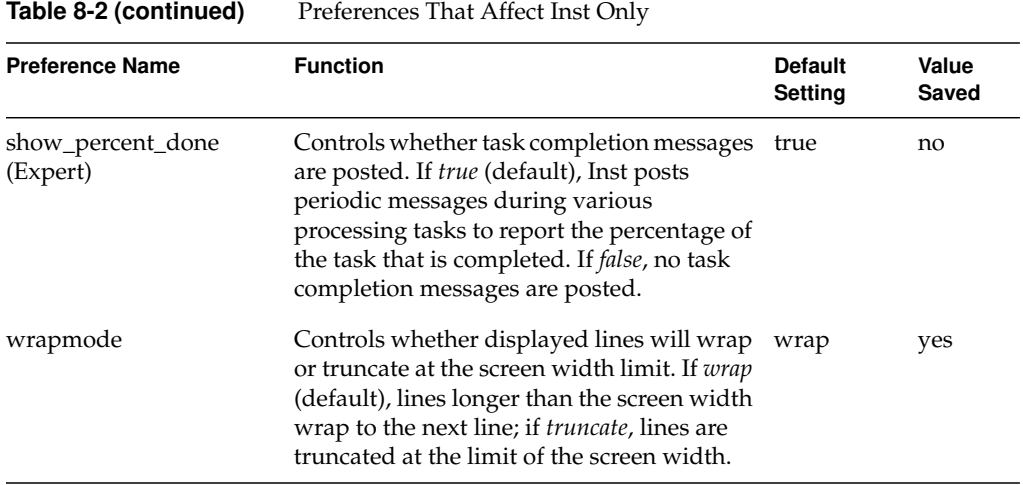

## Table 8-3 contains preferences that affect Software Manager only.

| <b>Preference Name</b> | <b>Function</b>                                                                                                    | <b>Default</b><br>Setting | Value<br>Saved |
|------------------------|----------------------------------------------------------------------------------------------------|---------------------------|----------------|
| auto_inst_new          | Controls whether new products are selected<br>for installation when installation is automatic.<br>If true, all new products are installed during<br>an automatic installation. If false (default),<br>new products are omitted from automatic<br>installations.                             | false                     | yes            |
| auto_inst_upgrades     | Controls whether upgrade products are.<br>selected for installation when installation is<br>automatic. If <i>true</i> (default), all upgrade<br>products are installed during an automatic<br>installation. If <i>false</i> , upgrade products are<br>omitted from automatic installations. | true                      | yes            |
| background<br>(Expert) | Controls whether Software Manager is run as<br>a background or foreground task when<br>invoked from an IRIX shell. If true (default),<br>Software Manager runs as a background task;<br>if false, Software Manager runs as a foreground<br>task.                                            | true                      | yes            |

**Table 8-3** Preferences That Affect Software Manager Only

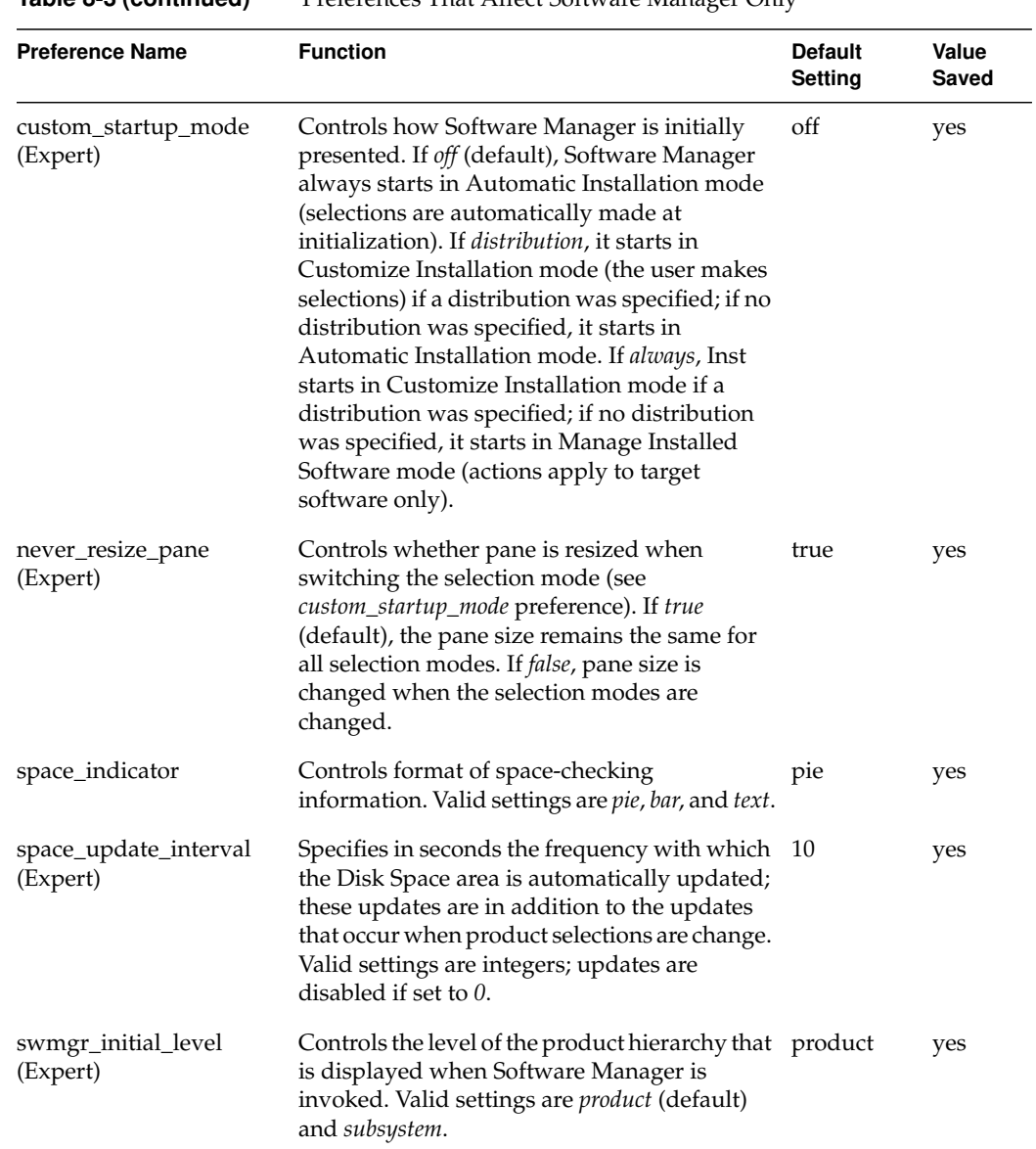

**Table 8-3 (continued)** Preferences That Affect Software Manager Only

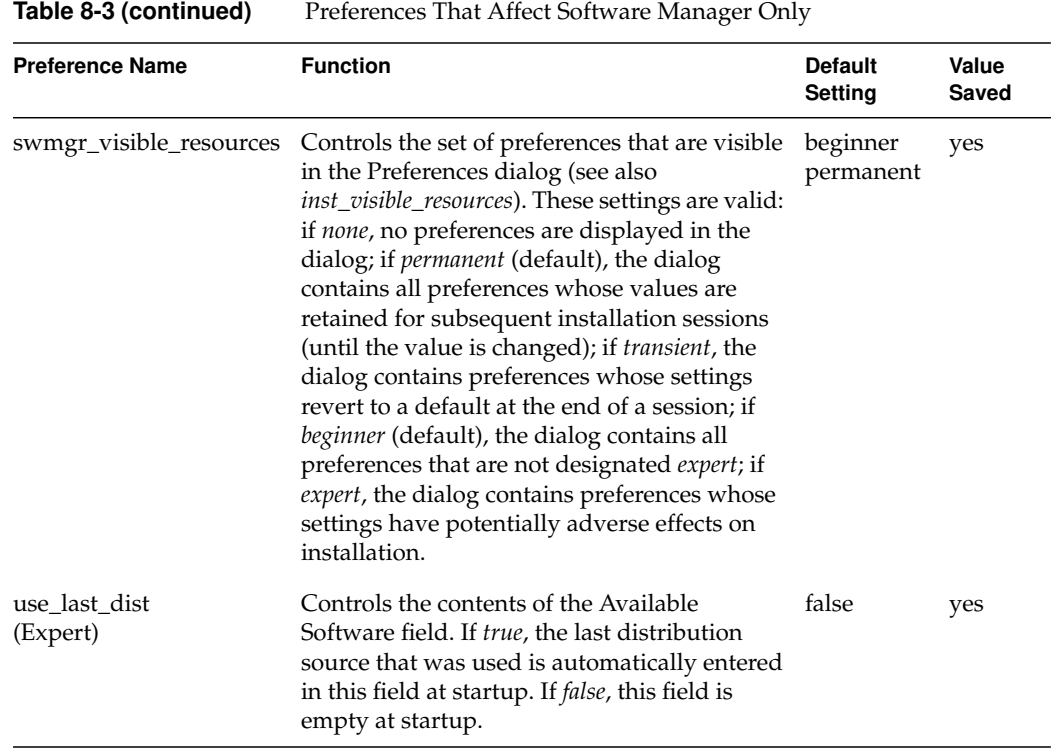